# ಸಮಾಜ ಕಲ್ಯಾಣ ಇಲಾಖೆ Social Welfare Department ಪ್ರತಿಭಾವಂತ ವಿದ್ಯಾರ್ಥಿಗಳಿಗೆ ಪ್ರೋತ್ಸಾಹಧನ Prize money to Meritorious students

### Step 1: Go to sevasindhu.karnataka.gov.in website and click on Departments & Services

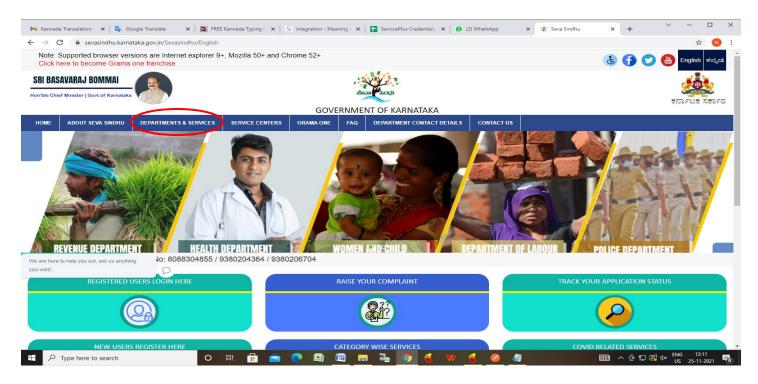

Step 2: Click on <u>Social Welfare Department</u> and select <u>Prize money to Meritorious students</u>. Alternatively, you can search <u>Prize money to Meritorious students</u> in the <u>search option</u>.

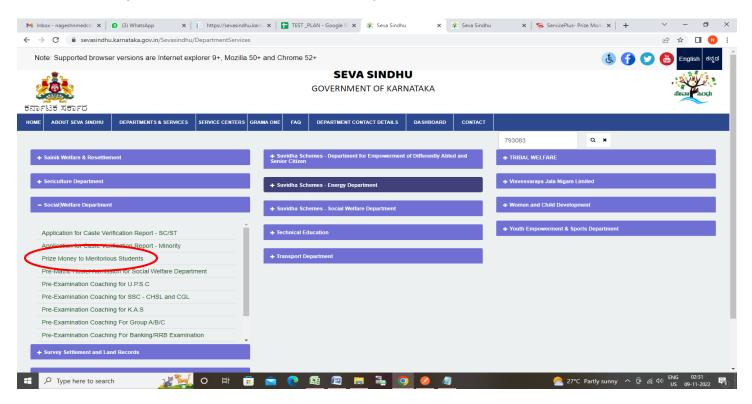

#### Step 3 : Click on Apply online

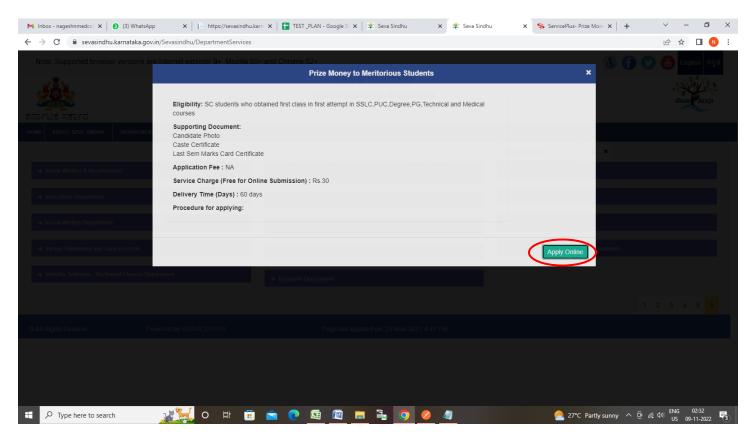

Step 4: Enter the username, password/OTP, captcha and click on Log In button

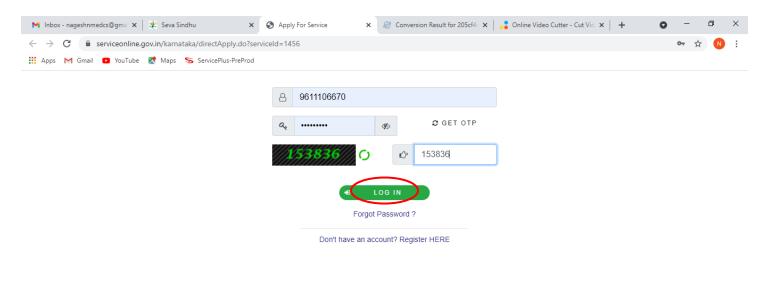

Activate Windows Go to Settings to activate Windows

|  | ${\cal P}$ Search for anything | 0 | Ħ | 0 |  | <b>W</b> |  | • | 9 |  | 0 | ^ 면 덮 ⋪》 <sup>11:51</sup> AM<br>5/17/2021 ₹7 |
|--|--------------------------------|---|---|---|--|----------|--|---|---|--|---|----------------------------------------------|
|--|--------------------------------|---|---|---|--|----------|--|---|---|--|---|----------------------------------------------|

Step 5: Enter the Application Form Details.

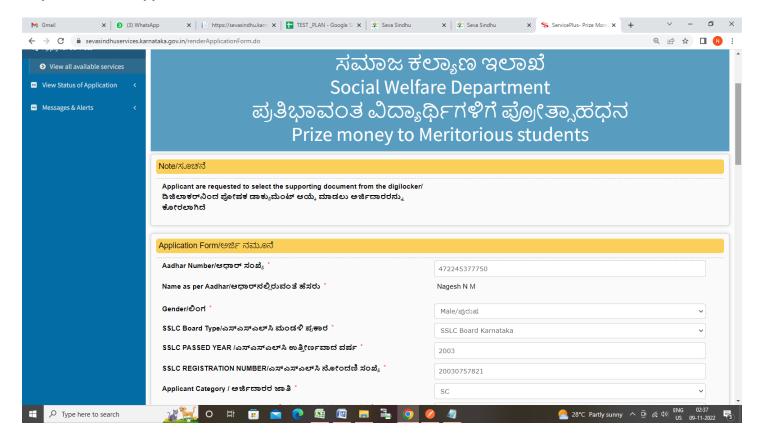

Step 6: Verify the details. If details are correct, enter captcha& Submit

| M Gmail                                     | × 3 (3) WhatsApp                      | 🗙 📔 https://sevasindhu.kam 🗴 📔 TEST_PLAN - Google Si 🗙 🏻 🌋 Sev                                                                                   | a Sindhu 🗙 🛛 🏖 Seva Sindhu          | × ServicePlus- Prize Mone × +  | ~ -                            | ٥                  | ×      |
|---------------------------------------------|---------------------------------------|----------------------------------------------------------------------------------------------------|-------------------------------------|--------------------------------|--------------------------------|--------------------|--------|
| $\leftrightarrow$ $\rightarrow$ G $\square$ | sevasindhuservices.karnata            | ka.gov.in/renderApplicationForm.do                                                                                                    |                                     |                                | 0. 6 \$                        |                    | :      |
|                                             |                                       | Bank IFSC Code/ಬ್ಯಾಂಕ್ ಐಎಫ್ಎಸ್ಸಿ ಕೋಡ್ *                                                                                                    | CNRB0010822                         |                                |                                |                    | 1      |
|                                             |                                       | Bank Address/ಬ್ಯಾಂಕ್ ವಿಳಾಸ                                                                                                    | AMINGAD, OPPOSITE PO<br>BAGALKOTE P | LICE STATION AMINGAD HUNGUND 1 | faluk dt                       |                    |        |
|                                             |                                       | Bank Account Holder Name / ಬ್ಯಾಂಕ್ ಖಾತೆದಾರರ ಹೆಸರು ೆ                                                                                              | erter                               |                                |                                |                    |        |
|                                             |                                       | Bank Account Number/ಬ್ಯಾಂಕ್ ಖಾತೆ ಸಂಖ್ಯೆ *                                                                                                    | 3453453534534534                    |                                |                                |                    |        |
|                                             |                                       |                                                                                                    |                                     |                                |                                |                    |        |
|                                             | l l l l l l l l l l l l l l l l l l l | Declaration/ಘೋಷಣೆ                                                                                                    |                                     |                                |                                |                    |        |
|                                             |                                       | Z I Agree                                                                                                    |                                     |                                |                                |                    |        |
|                                             |                                       | Yes, The information/details provided above are true to the best of m<br>ಹೌದು, ಮೇಲೆ ನೀಡಲಾದ ಮಾಹಿತಿ / ವಿವರಗಳು ನನ್ನ ಜ್ಞಾನದ<br>ಅತ್ಯುತ್ತಮವಾದವುಗಳಾಗಿವೆ | / knowledge/                        |                                |                                |                    |        |
|                                             |                                       |                                                                                                    | Word verification                   |                                |                                |                    |        |
|                                             |                                       | Ple                                                                                                    | 6111599 Co                          |                                |                                |                    |        |
|                                             |                                       |                                                                                                    | 611599                              |                                |                                |                    |        |
|                                             |                                       |                                                                                                    |                                     | B Draft B Submit 8             | Close 📿 R                      | leset              |        |
| 🛨 🔎 Type he                                 | ere to search                         | 🥂 o 🛱 🗊 🖻 🍳 📾 🖉 🔳                                                                                                    | <b>90</b>                           | 合 28°C Partly sunny \land      | Ĝe <i>(i</i> , d≫) ENG<br>US d | 02:37<br>9-11-2022 | •<br>• |

### Step 7: Enter the OTP received In your registered in your mobile number and Click on Validate

| M Gmail X (3) Whats                                          | App X   i https://sevasindhu.kam X                          | TEST_PLAN - Google S 🗙 🛛 饗 Seva Sindhu                                                                                    | 🗙 🛛 🐲 Seva Sindhu                                                                 | x ServicePlus- Prize Mone x + | ~ - 0 ×                                        |  |  |
|--------------------------------------------------------------|-------------------------------------------------------------|----------------------------------------------------------------------------------------------------|-----------------------------------------------------------------------------------|-------------------------------|------------------------------------------------|--|--|
| $\leftrightarrow$ $\rightarrow$ C $\$ sevasindhuservices.kar | nataka.gov.in/renderApplicationForm.do                      |                                                                                                    |                                                                                   |                               | @ @ ☆ □ 🛯 :                                    |  |  |
|                                                              | Bank IFSC Code/ಬ್ಯಾಂಕ್ ಐಎಫ್ಎಸ                               | ್ಸೆ ಕೋಡ್ *                                                                                                    | CNRB0010822                                                                       |                               |                                                |  |  |
|                                                              | Bank Address/ಬ್ಯಾಂಕ್ ವಿಳಾಸ                                  |                                                                                                    | AMINGAD, OPPOSITE POLICE STATION AMINGAD HUNGUND TALUK DT<br>BAGALKOTE P<br>erter |                               |                                                |  |  |
|                                                              | Bank Account Holder Name / ಬ್ರಾಂಗ                           | ಕ್ ಖಾತೆದಾರರ ಹೆಸರು *                                                                                                    |                                                                                   |                               |                                                |  |  |
|                                                              | Bank Account Number/ಬ್ಯಾಂಕ್ ಖಾ:                             | ತೆ ಸಂಖ್ಯೆ "                                                                                                    | 3453453534534534                                                                  |                               |                                                |  |  |
|                                                              | Declaration/ಘೋಷಣೆ Valid                                     | ate OTP                                                                                                    |                                                                                   |                               |                                                |  |  |
|                                                              | 47224<br>ಹೌದು, ಮೇಲೆ ನೀಡಲಾದ ಮಾ Ente<br>ಅತ್ಯುತ್ತಮವಾದವುಗಳಾಗಿವೆ | e enter the OTP received in your registered mobile no<br>5377750.<br>er OTP* 935718<br>on validate button to validate OTP | imber from UIDAI for                                                              |                               |                                                |  |  |
|                                                              |                                                             | 611                                                                                                    | idate Close                                                                       |                               |                                                |  |  |
|                                                              |                                                             | 61159                                                                                                    | 9                                                                                 |                               |                                                |  |  |
|                                                              |                                                             |                                                                                                    |                                                                                   | 🖹 Draft 🖹 Submit 😣            | Close 🧭 Reset                                  |  |  |
| E P Type here to search                                      | 🥂 🖂 o 🖽 🖬 🖻                                                 | i 🧿 🖻 📕 🖬 🧿 🤇                                                                                                    | 2 4                                                                               | 🖰 28°C Partly sunny \land 🤅   | Ê9 <i>(ii</i> ; ⊄)» ENG 02:38 US 09-11-2022 ₹3 |  |  |

**Step 8:** A fully filled form will be generated for user verification, If you have any corrections click on **Edit** option, Otherwise proceed to **Attach Annexures.** 

| → C  sevasindhuservices.kar   | nataka.gov.in/applyPageForm.do                                              |                        |                                  | 0 🖻 🕁 🔲 🚺                                |
|-------------------------------|-----------------------------------------------------------------------------|------------------------|----------------------------------|------------------------------------------|
| • View all available services | Application Form/ಅರ್ಜಿ ನಮೂನ                                                 |                        |                                  |                                          |
| View Status of Application <  | Aadhar Number/ಆಧಾರ್ ಸಂಖ್ಯೆ :                                                | Aadhaar Verified       |                                  |                                          |
|                               | Name as per Aadhar/ಆಧಾರ್ ನಲ್ಲಿರುವಂತೆ ಹೆಸರು :                                | Nagesh N M             |                                  |                                          |
| Messages & Alerts <           | Gender/@ort :                                                               | •                      |                                  |                                          |
|                               |                                                                             | Male/ಪುರುಷ             |                                  |                                          |
|                               | SSLC Board Type/ಎಸ್ಎಸ್ಎಲ್ಸಿ ಮಂಡಳಿ ಪ್ರಕಾರ :                                  | SSLC Board Karnataka   |                                  |                                          |
|                               | SSLC PASSED YEAR /ಎಸ್ಎಸ್ಎಲ್ಸಿ ಉತ್ತೀರ್ಣವಾದ ವಶ                                | åF :2003               |                                  |                                          |
|                               | SSLC REGISTRATION NUMBER/ಎಸ್ಎಸ್ಎಲ್ಸ್ ನೋಂದ<br>ಸಂಖ್ಯೆ :                       | ರೇಶಿ 20030757821       |                                  |                                          |
|                               | Applicant Category / ಅರ್ಜಿದಾರರ ಜಾತಿ :                                       | sc                     |                                  |                                          |
|                               | RD Number of Caste certificate/ಜಾತಿ ಪ್ರಮಾಣಪತ್ರದ ಆಡಿಕ<br>ಸಂಖ್ಯೆ :            | - RD0038751191582      |                                  |                                          |
|                               | Applicant Father Name/ಅರ್ಜಿದಾರರ ತಂದೆಯ ಹೆಸರು :                               | MUNIRAJU A             |                                  |                                          |
|                               | Applicant Mother Name/Guardian Name /ಆರ್ಜಿದಾರರ<br>ತಾಯಿಯ ಹೆಸರು/ಪೋಷಕರ ಹೆಸರು : | JAYAMMA                |                                  |                                          |
|                               | Date of Birth/ಹುಟ್ಟಿದ ದಿನಾಂಕ :                                              | 05-12-1988             |                                  |                                          |
|                               | Applicant Caste/జాంతి :                                                     | Lamani                 |                                  |                                          |
|                               | Sub Caste/ಉಪಜಾತಿ :                                                          | ADI DRAVIDA            |                                  |                                          |
|                               | Family Annual Income/ಕುಟುಂಬದ ವಾರ್ಷಿಕ ಆದಾಯ :                                 | 12000                  |                                  |                                          |
|                               | Permanent Address/ಖಾಯಂ ವಿಳಾಸ :                                              | wewew                  |                                  |                                          |
|                               | E-Mail Address /ಮಿಂಚಂಚೆ :                                                   | govindgowda6@gmail.com |                                  |                                          |
|                               | Mobile Number/ಮೊಬೈಲ್ ಸಂಖ್ಯೆ :                                               | 9956253522             |                                  |                                          |
|                               | Differently abled / ವಿಭಿನ್ನ ಶಕ್ತರು :                                        | No                     |                                  |                                          |
|                               | College / Examination Type / ಕಾಲೇಜು / ಪರೀಕ್ಷೆಯ ಪ್ರಕಾರ                       | Karnataka              |                                  |                                          |
| P Type here to search         | 24 📈 O 🗄 🛱 🖻 🖓 🕼                                                            |                        | <u> 28°</u> C Partly sunny \land | . Q= (/c= ⊄≫) ENG 02:40<br>US 09-11-2022 |

| M Gmail X 🚯 (3) W                                         | /hatsApp 🗙 📔 https://sevasindhu.karn 🗙 🚹 TEST_PLAN          | - Google Si 🗙 🏂 Seva Sindhu 🛛 X 🏂 Seva Sindhu X 🦻 ServicePlus- Prize Moni: X + 🗸 - 🗗 X    |
|-----------------------------------------------------------|-------------------------------------------------------------|-------------------------------------------------------------------------------------------|
| $\leftrightarrow$ $\rightarrow$ C $($ sevasindhuservices. | .karnataka.gov.in/applyPageForm.do                          | Q 🖻 🕁 🔲 😣 :                                                                               |
|                                                           | Branch District/ಶಾಖೆಯ ಜಿಲ್ಲೆ :                              | Bagalakote                                                                                |
|                                                           | Bank Branch Name/ಬ್ಯಾಂಕ್ ಶಾಖೆಯ ಹೆಸರು :                      | AMINGAD                                                                                   |
|                                                           | Bank IFSC Code/ಬ್ಯಾಂಕ್ ಐಎಫ್ಎಸ್ಸಿ ಕೋಡ್ :                     | CNRB0010822                                                                               |
|                                                           | Bank Address/ಬ್ಯಾಂಕ್ ವಿಳಾಸ :                                | AMINGAD, OPPOSITE POLICE STATION AMINGAD HUNGUND TALUK DT BAGALKOTE P                     |
|                                                           | Bank Account Holder Name / ಬ್ಯಾಂಕ್ ಖಾತೆದಾರರ ಹೆಸರು :         | erter                                                                                     |
|                                                           | Bank Account Number/ಬ್ಯಾಂಕ್ ಖಾತೆ ಸಂಖ್ಯೆ :                   | 3453453534534534                                                                          |
|                                                           | Declaration/ಘೂ೯ಷಣೆ                                          |                                                                                           |
|                                                           | Yes, The information/details provided above are true to the | best of my knowledge/ಜೌದು, ಮೇಲೆ ನೀಡಲಾದ ಮಾಹಿತಿ / ವಿವರಗಳು ನನ್ನ ಜ್ಞಾನದ ಅತ್ಯುತ್ರಮವಾದವುಗಳಾಗಿವೆ |
|                                                           | I Agree :                                                   | Yes                                                                                       |
|                                                           | DOB_KYC :                                                   | 05-12-1988                                                                                |
|                                                           | Additional Details                                          |                                                                                           |
|                                                           | Apply to the Office                                         | SOCIAL WELFARE                                                                            |
|                                                           | Draft Reference No :                                        | Draft_SC0015/2022/00358                                                                   |
|                                                           | 09/11/2022 02:42:41 IST                                     | http://sevasindhuservices.kamataka.gov.in                                                 |
|                                                           |                                                             | Attach Annexure 🖹 Edit Cancel C Click here to initiate new application                    |
|                                                           |                                                             |                                                                                           |
| 🕂 🔎 Type here to search                                   | 🥂 📀 🖻 🗄 O 🖽 🗒                                               | 📔 🔚 🖣 🧭 🥖 🧧                                                                               |

### Step 9 : Click on Attach Annexures

## Step 10: Attach the annexures and click on Save Annexures

| M Gmail 🗙 🛛 🕄               | (3) WhatsApp | p 🗙 📔 https://sevasindhu.karn 🗙 📑 TEST_PI | AN - Google Si 🗙 🏻 🏨 Seva Sindhu 🛛 🗙 🗎 🕸 Seva Sindhu | × ServicePlus- Prize Mone × + | v - 0                                         |
|-----------------------------|--------------|-------------------------------------------|------------------------------------------------------|-------------------------------|-----------------------------------------------|
| - > C 🔒 sevasindhusen       | vices.karnat | taka.gov.in/editViewAnnexure.do           |                                                      |                               | ₽ @ ☆ 🛛                                       |
| ಕನಾ                         | ್<br>೧೯ಟಕ ಸ  | ರ್ಕಾರ                                     | ಸೇವಾ ಸಿಂಧು<br>SEVA SINDHU                            | ல்கு குடி                     |                                               |
| Menu                        |              | =                                         |                                                      | 🏳 Themes 🔻 Langua             | ge 👻 🌡 Nagesh N                               |
| Manage Profile              | <            | ATTACH ENCLOSURE(S)                       |                                                      |                               |                                               |
| Apply for services          | ~            | Enclosure(s):                             |                                                      |                               |                                               |
| View all available services |              | Type of Enclosure                         | Enclosure Document                                   | File/Reference                |                                               |
| View Status of Application  | <            | Candidate Photo                           | Candidate Photo                                      | Choose File download.jpg      | Scan                                          |
| Messages & Alerts           | <            |                                           | Ocument Format                                       | Fetch from DigiLocker         |                                               |
|                             |              | Caste certificate *                       | Caste Certificate                                    | ♥ Choose File download.jpg    | Scan                                          |
|                             |              |                                           | Occument Format                                      | 🍐 Fetch from DigiLocker       |                                               |
|                             |              | Last Sem Marks Card Certificate *         | Last Sem Marks Card Certificate                      | ✓ Choose File download.jpg    | Scan                                          |
|                             |              |                                           | Document Format                                      | 📩 Fetch from DigiLocker       |                                               |
|                             |              |                                           |                                                      |                               |                                               |
|                             |              |                                           | C Save An                                            | nexure Cancel Cancel          |                                               |
|                             |              |                                           |                                                      |                               |                                               |
| P Type here to search       |              | 21 0 ♯ 🛱 🖻 (● (                           | Sa 🖻 🖶 🍹 🗿 🏉 🖉                                       | 🖰 28°С Partly sunny \land @ и | <sup>戻</sup> 口》 ENG 02:41<br>ジン US 09-11-2022 |

Step 11 :Saved annexures will be displayed and click on eSign and Submit to proceed.

| M Gmail     | × 3 (3) WhatsApp            | 🗙 📔 https://sevasindhu.kam 🗙 📘 TEST_P                   | LAN - Google St 🗙 🛛 뾽 Seva Sindhu      | 🗙 🛛 🕸 Seva Sindhu        | × ServicePlus- Prize Mone ×     | + ~           | - 6                  | ×   |
|-------------|-----------------------------|---------------------------------------------------------|----------------------------------------|--------------------------|---------------------------------|---------------|----------------------|-----|
| ← → C 🔒     | sevasindhuservices.karnatak | a.gov.in/editSaveAnnexure.do                            |                                        |                          |                                 | 0. <i>E</i>   | ☆ 🔲                  | N : |
|             |                             | Dank Account Holder Name / Wegoo Booswood White         | 50 . ener                              |                          |                                 |               |                      |     |
|             |                             | Bank Account Number/ಬ್ಯಾಂಕ್ ಖಾತೆ ಸಂಖ್ಯೆ :               | 3453453534534534                       |                          |                                 |               |                      |     |
|             |                             | Declaration/ಘೋಷಣೆ                                       |                                        |                          |                                 |               |                      |     |
|             |                             | Yes, The information/details provided above are true to | the best of my knowledge/ಹೌದು, ಮೇಲೆ ನೀ | ಡಲಾದ ಮಾಹಿತಿ / ವಿವರಗಳು ನನ | ್ಷ ಜ್ಯಾನದ ಅತ್ಯುತ್ತಮವಾದವುಗಳಾಗಿವೆ |               |                      |     |
|             |                             | I Agree :                                               | Yes                                    |                          |                                 |               |                      |     |
|             |                             | DOB_KYC :                                               | 05-12-1988                             |                          |                                 |               |                      |     |
|             |                             |                                                         |                                        |                          |                                 |               |                      |     |
|             |                             | Annexure List                                           |                                        |                          |                                 |               |                      |     |
|             |                             | 1) Candidate Photo                                      | Candidate Photo                        |                          |                                 |               |                      |     |
|             |                             | 2) Caste certificate                                    | Caste Certificate                      |                          |                                 |               |                      |     |
|             |                             | 3) Last Sem Marks Card Certificate                      | Last Sem Marks Card Certificate        |                          |                                 |               |                      |     |
|             |                             |                                                         |                                        |                          |                                 |               |                      |     |
|             |                             | Additional Details                                      |                                        |                          |                                 |               |                      |     |
|             |                             | Apply to the Office                                     | SOCIAL WELFARE                         |                          |                                 |               |                      |     |
|             |                             |                                                         |                                        |                          |                                 |               |                      |     |
|             |                             | Draft Reference No :                                    | SC001S220000182                        |                          |                                 |               |                      |     |
|             |                             |                                                         |                                        |                          |                                 |               |                      |     |
|             |                             |                                                         |                                        |                          |                                 |               |                      |     |
|             |                             |                                                         |                                        | 🗧 🖃 eSign                | and Submit 🚺 Cancel             |               |                      |     |
|             |                             |                                                         |                                        |                          |                                 |               |                      |     |
| 🗄 🔎 Type he | ere to search               | 20 🛱 🖻 🖻 🕐 I                                            | 🛯 🖉 🛢 🍡 🧿 🖉                            | ) 🥥                      | 🔼 28°C Partly sunn              | y へ ⑫ ⁄ 句》 US | G 02:44<br>09-11-202 | 2 🖏 |

**Step 12:** Click on I agree with above user consent and eSign terms and conditions and Select authentication type to continue and Click on **OTP** 

| M Gmail X                                          | (3) WhatsApp            | x   📔 https://sevasindhu.kam x   🚼 TEST_PLAN - Google Si x   🙊 Seva Sindhu x   🎕 Seva Sindhu x 🕏 SevicePlus- Prize Moni x + 🗸 - 🗗 X                                                                                                    |
|----------------------------------------------------|-------------------------|----------------------------------------------------------------------------------------------------|
| $\leftrightarrow$ $\rightarrow$ C $\cong$ sevasind | huservices.karnataka.go | x.in/editSaveAnnexure.do 🔍 🖻 🖈 🔲 🔞 🗄                                                                                                    |
|                                                    | huservices.karnataka.go | kin/editSaveAnnexure.do      Rick and the stage of stage is the stage of the stage of the |
|                                                    | A                       | I understand that ServicePlus shall ensure security and confidentiality of my personal identity data provided for the purpose of<br>Adhaar based authentication.                                                                                                    |
|                                                    |                         | I agree with above user consent and eSign terms and conditions                                                                                                    |
|                                                    | Dr                      | Select authentication type to continue                                                                                                    |
| 🕂 🔎 Type here to sea                               | rch 2                   | No Et 🗊 🕋 💽 🜆 🔳 🖡 🔽 🥖 🖉 🥒 🖉                                                                                                    |

### Step 13: Enter Aadhaar Number and click on Send OTP

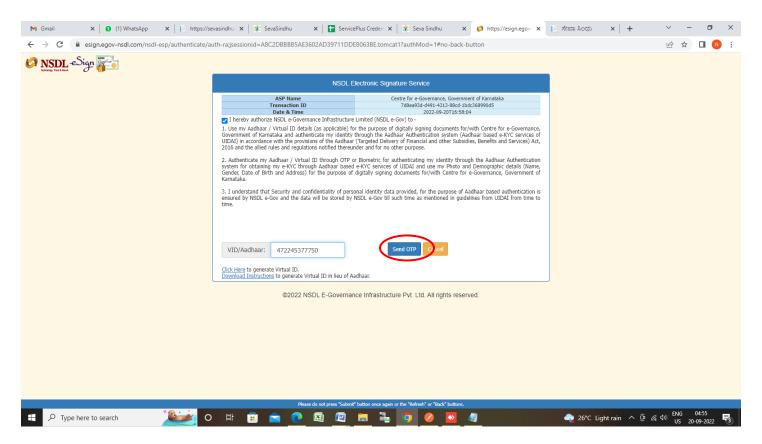

### Step 14: Enter OTP and click on Verify OTP

**Step 15:** After **Submit** is successful, Acknowledgement will be generated. Acknowledgement consists of applicant details, application details.

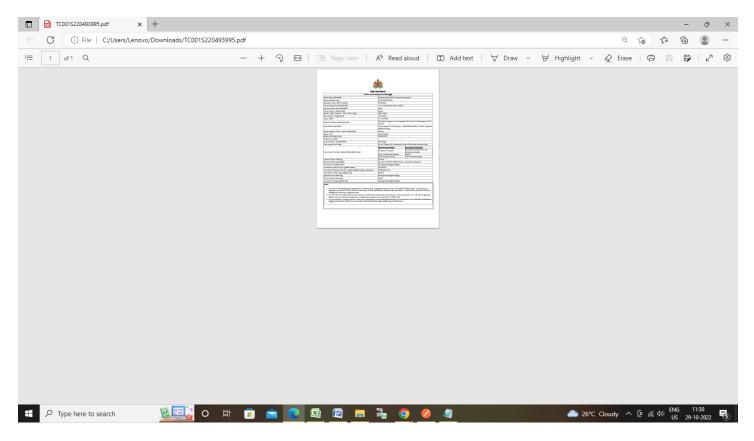